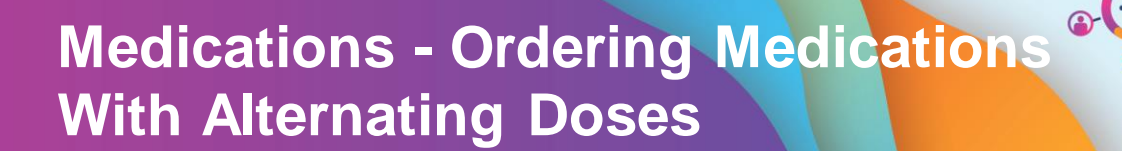

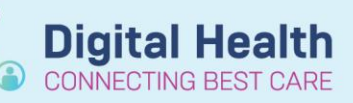

**Digital Health Quick Reference Guide** 

- 1. Click on Orders and Referrals and then click
- 2. In the **Search** field, type in the medication and select an appropriate order For example *Levothyroxine 50 microg daily Monday-Friday and 75 microg Saturday-Sunday*
- 3. Select appropriate dose/order sentence. Details can be amended later

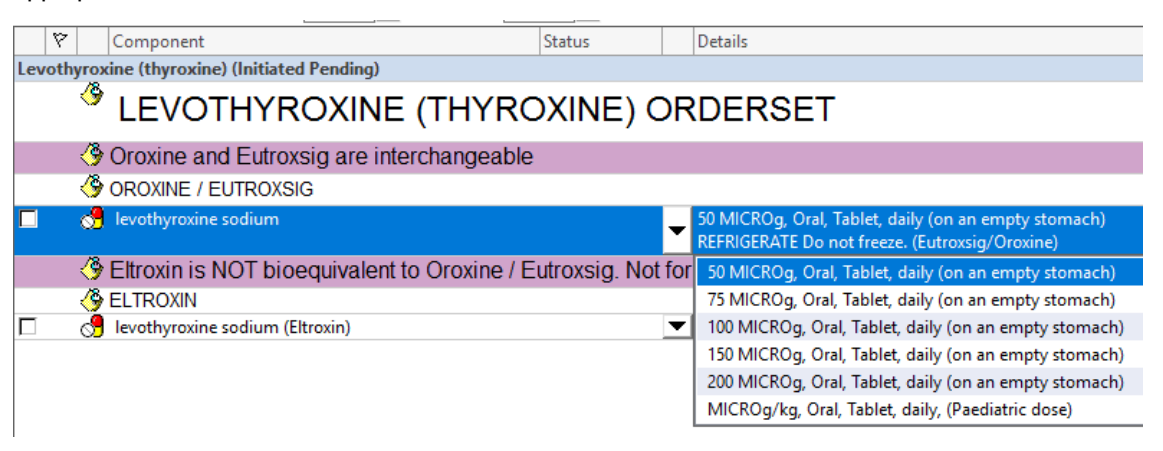

 $+$  Add

4. In the **Frequency** field, select *FIVE times a week (Mon-Fri)*

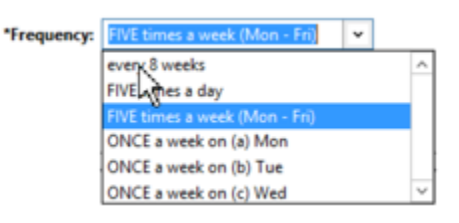

TWICE a week (e) Tue & Thu TWICE a week (f) Tue & Fri TWICE a week (g) Tue & Sat TWICE a week (h) Tue & Sun

5. For the alternate medication dose, repeat your search and **create a NEW order** for the same drug. In the **Frequency** field, select *TWICE a week (Sat & Sun)*

6. Click **sign** and enter your password

7. Click on the **MAR** and **refresh** to see if the order is correct

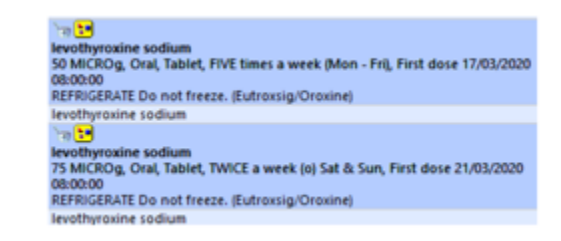

vearb

\*Frequency:

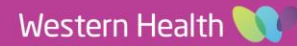